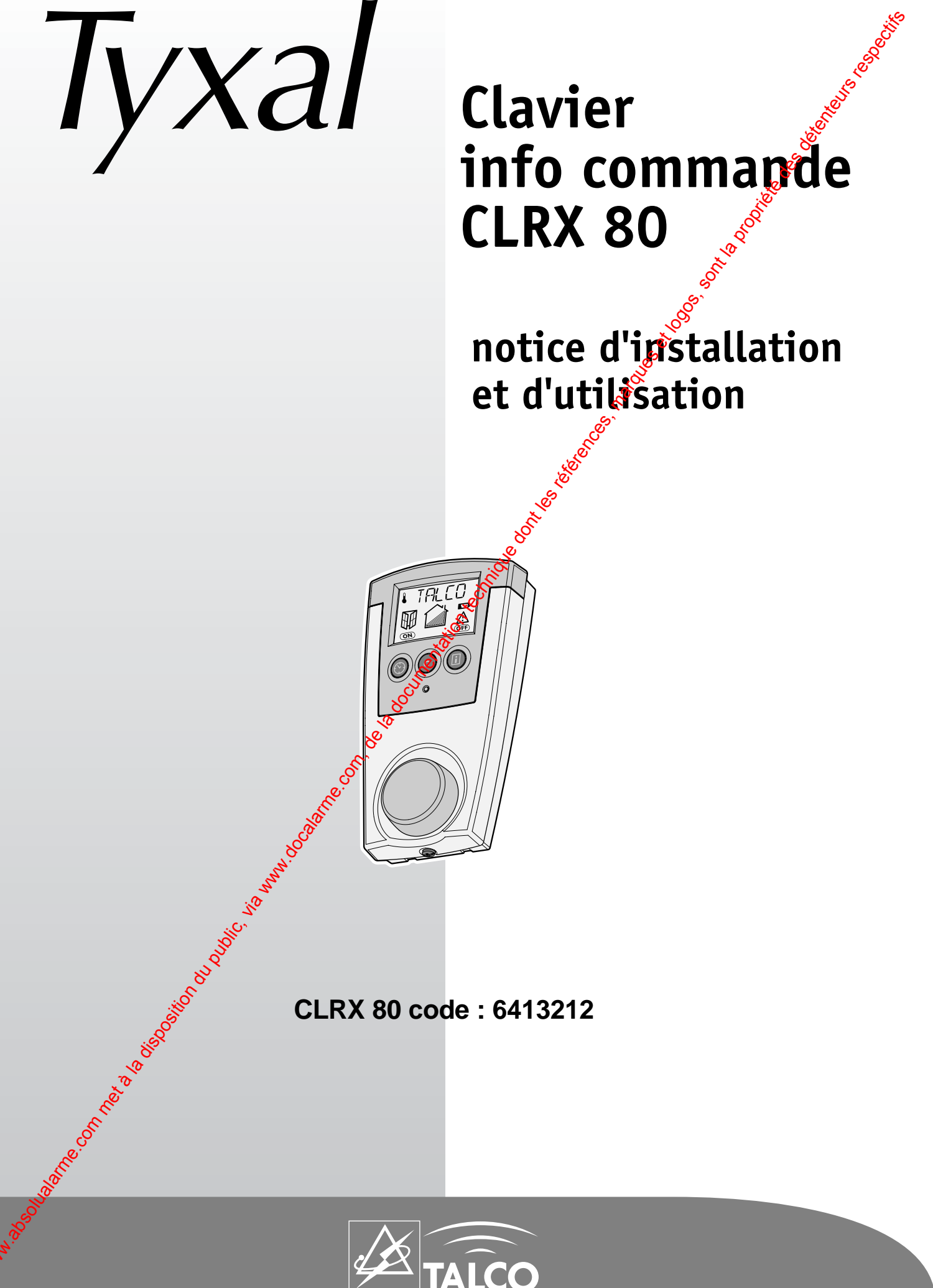

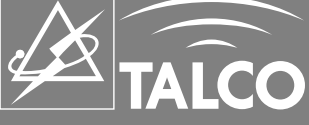

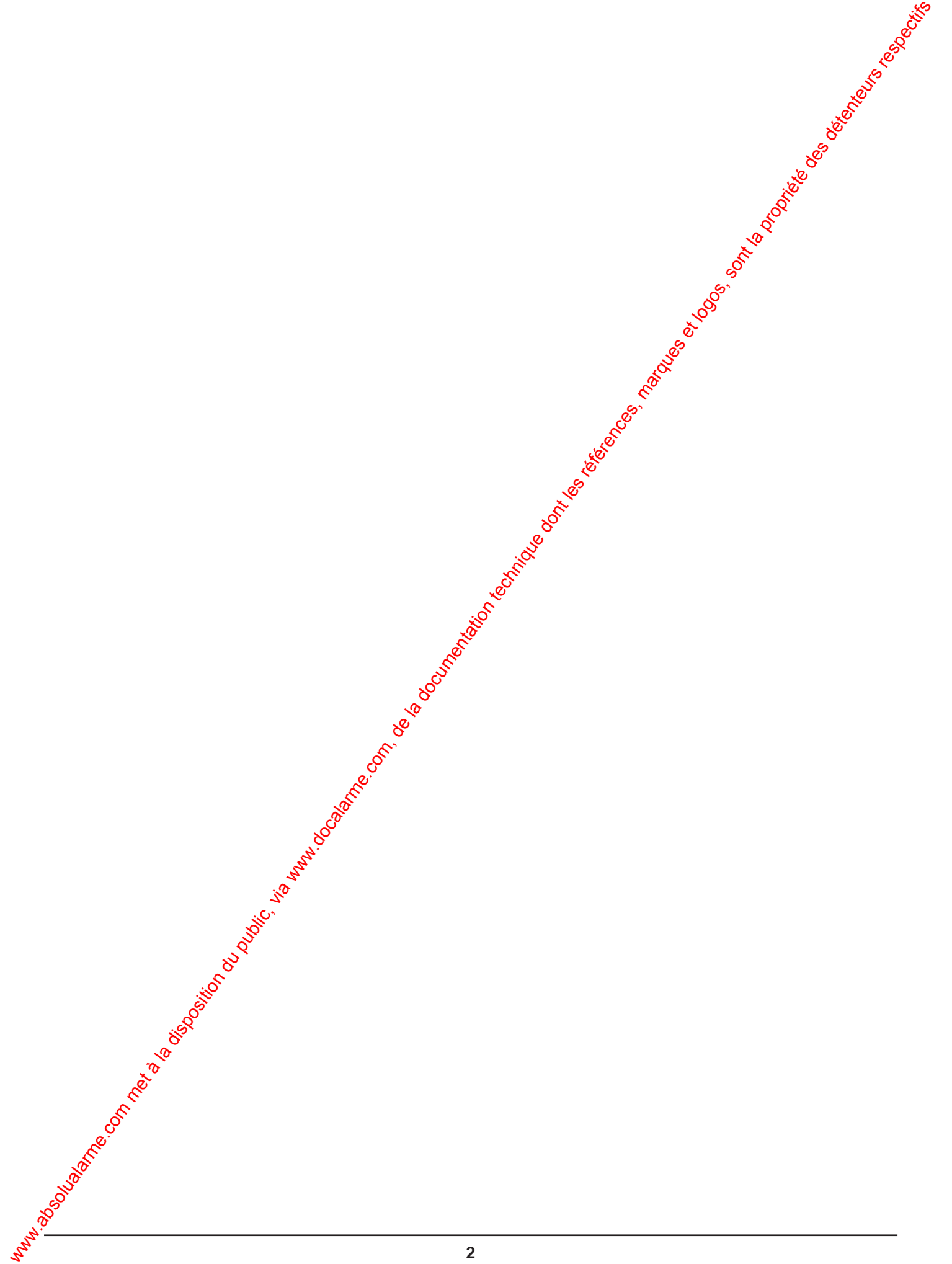

# **SOMMAIRE**

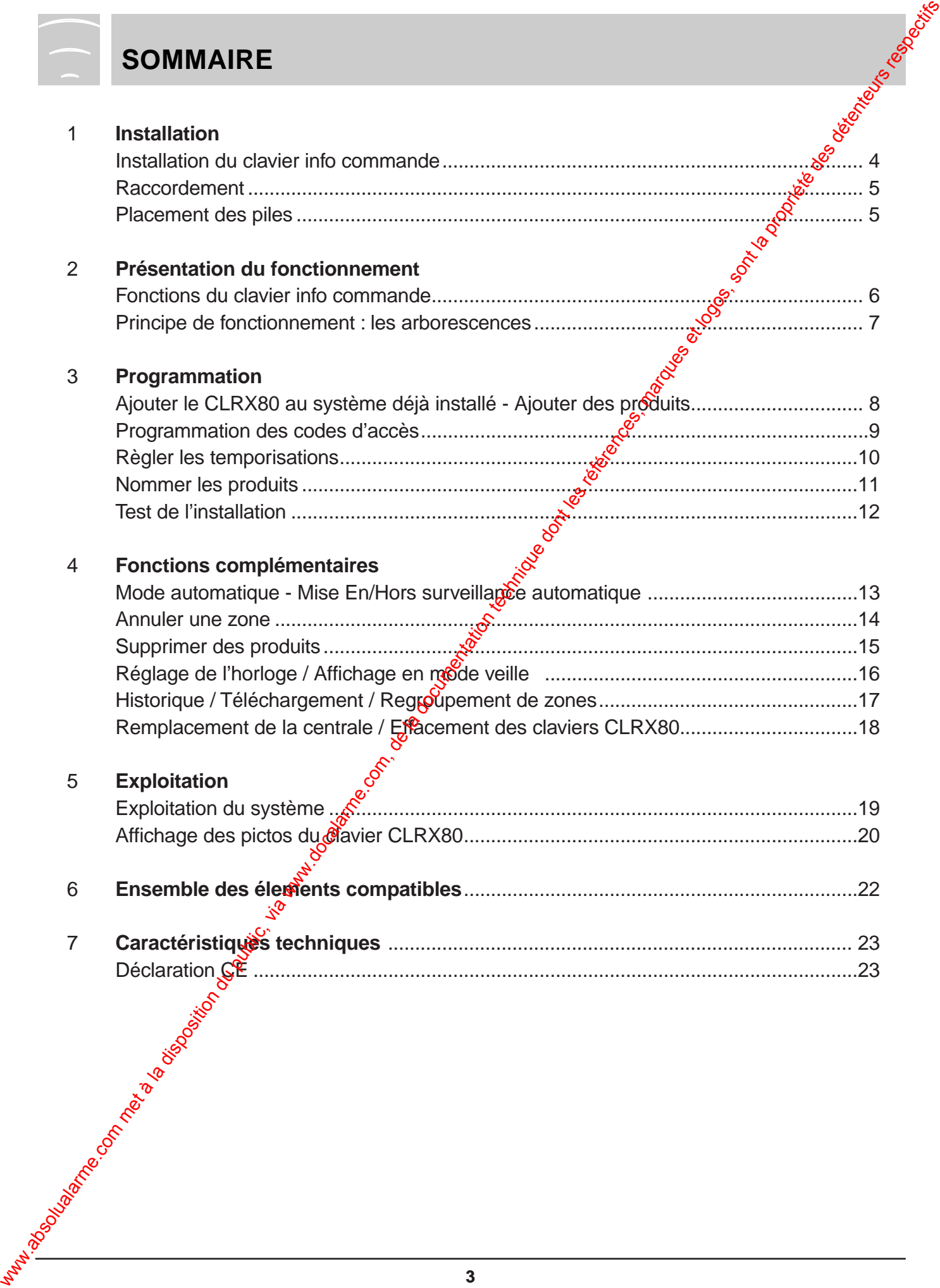

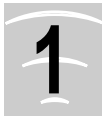

## **1 INSTALLATION**

Le clavier info-commande CLRX 80 fait partie de la gamme TYXAL 80. Il permet de commander les centrales CSX 80 ainsi que d'afficher tous les états de surveillance des différentes zones du système. Il permet également de disposer de toutes les informations du système (historiques, événements).

#### **Commande :**

Le CLRX 80 permet la mise en surveillance totale ou par zone l'installation d'alarme et de la mettre hors surveillance.

#### **Report d'information :**

Le CLRX 80, grâce à son écran LCD, permet de consulter les différents événements passés du système (alarmes, défauts, mises En et Hors service, etc).

Se reporter au § caractéristiques techniques. Le CLRX 80 permet de nommer les différents éléments du système en fonction de leur localisation afin d'identifier plus facilement la provenance des différents événements.

#### **Contenu :**

- un clavier info commande radio,
- une notice d'installation et d'utilisation, d
- un sachet de visserie,

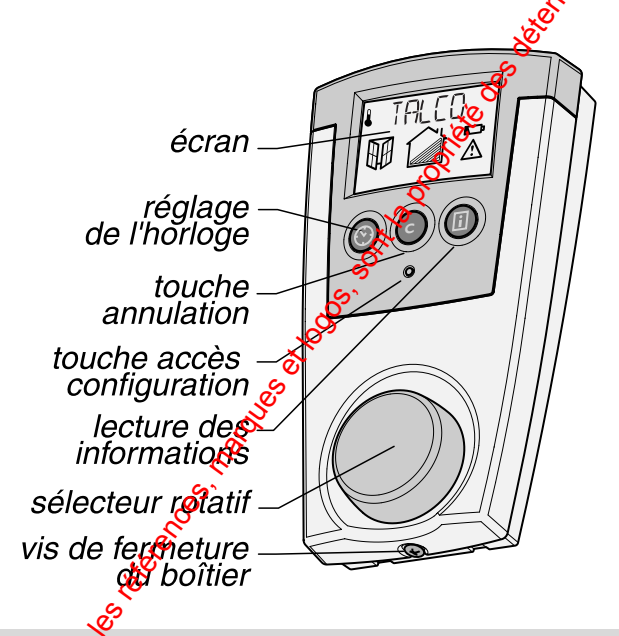

**Le sélecteur rotatif permet de sélectionner et de valider les différentes opérations.**

**La touche "accès configuration" permet d'accéder aux différents menus de configuration du système.**

Un buzzer intégré dans le clavier signale les différentes actions.

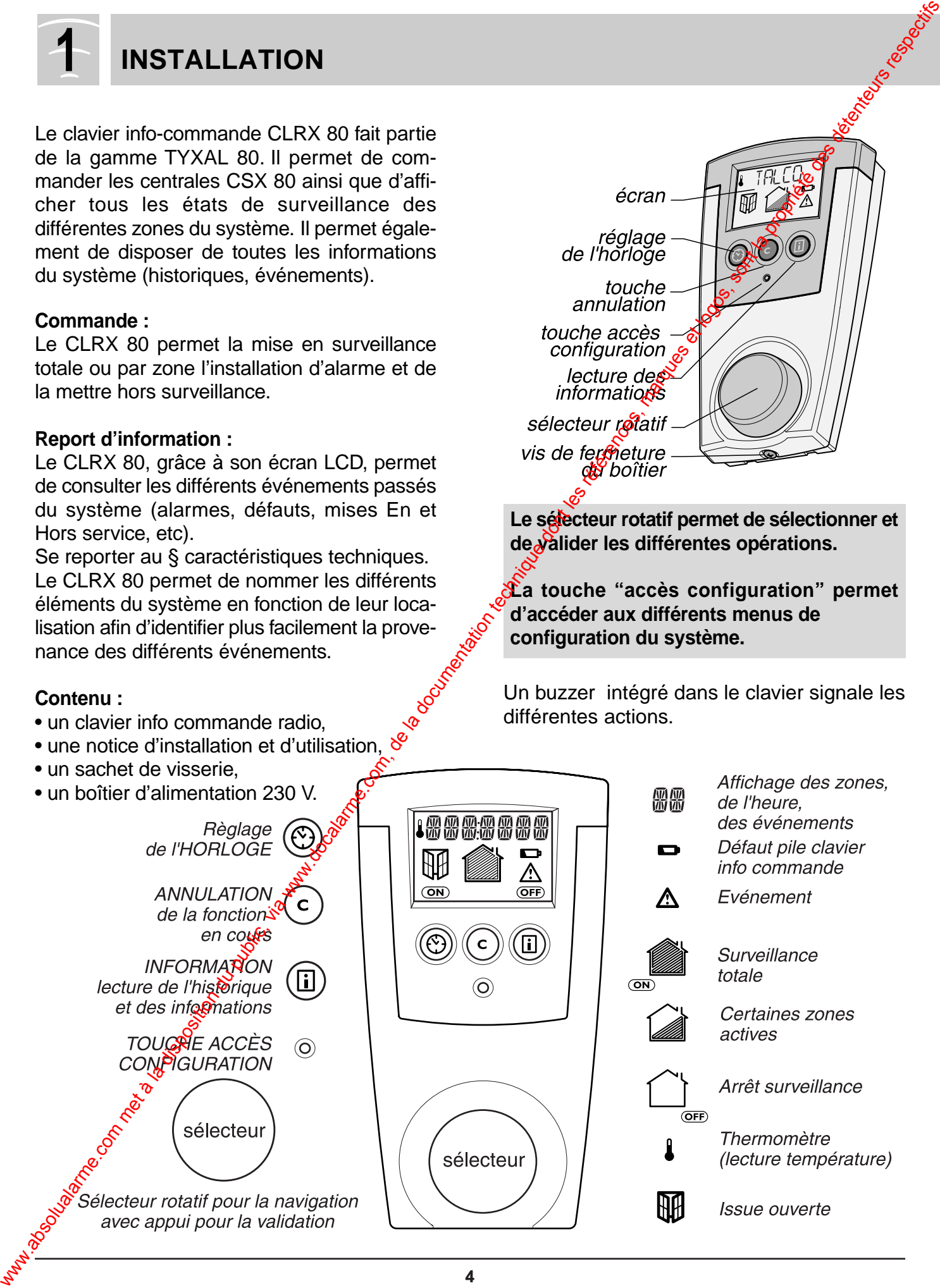

Le clavier info commande délivrant les différentes informations d'état de votre système d'alarme, il est conseillé de l'installer dans un endroit accessible, pour une consultation plus aisée (soit dans l'entrée du local à surveiller, soit au centre de l'habitation).

Dans tous les cas, veiller à placer le clavier dans un endroit sous surveillance.

#### **Précautions d'installation pour une bonne transmission radio :**

Dans l'habitat, les ondes radioélectriques sont réfléchies et atténuées selon les structures rencontrées.

La propagation peut être altérée, donc éviter d'installer les produits à proximité de masses métalliques importantes (poutres...) ou d'un tableau électrique.

**Il est donc recommandé de tester la transmission radio avant d'installer définitivement le clavier (voir chapitre "TEST").**

#### **Raccordement**

Par souci de clarté, les schémas réalisés sont $\mathbf{\hat{P}}$ retenir dans leur principe. N'y figurent pas les protections et autres accessoires exigés par les normes. La norme UTE C15-100 et les règles de l'art doivent être respectées. Il est nécessaire que les appareils connectés ou environnante ne créent pas de perturbations trop fortes (directives CEE 89/336).

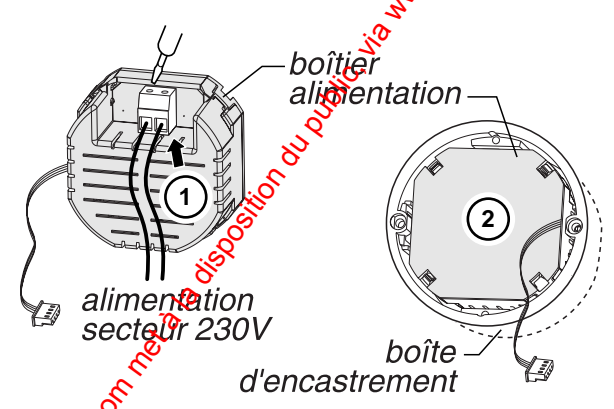

Alimenté sous 230 V (et par 4 piles LR03 en cas de coupure secteur), il doit être fixé dans un $\bullet$ boîte d'encastrement à une hauteur d'en- $\n *when* 1,50 m.$ 

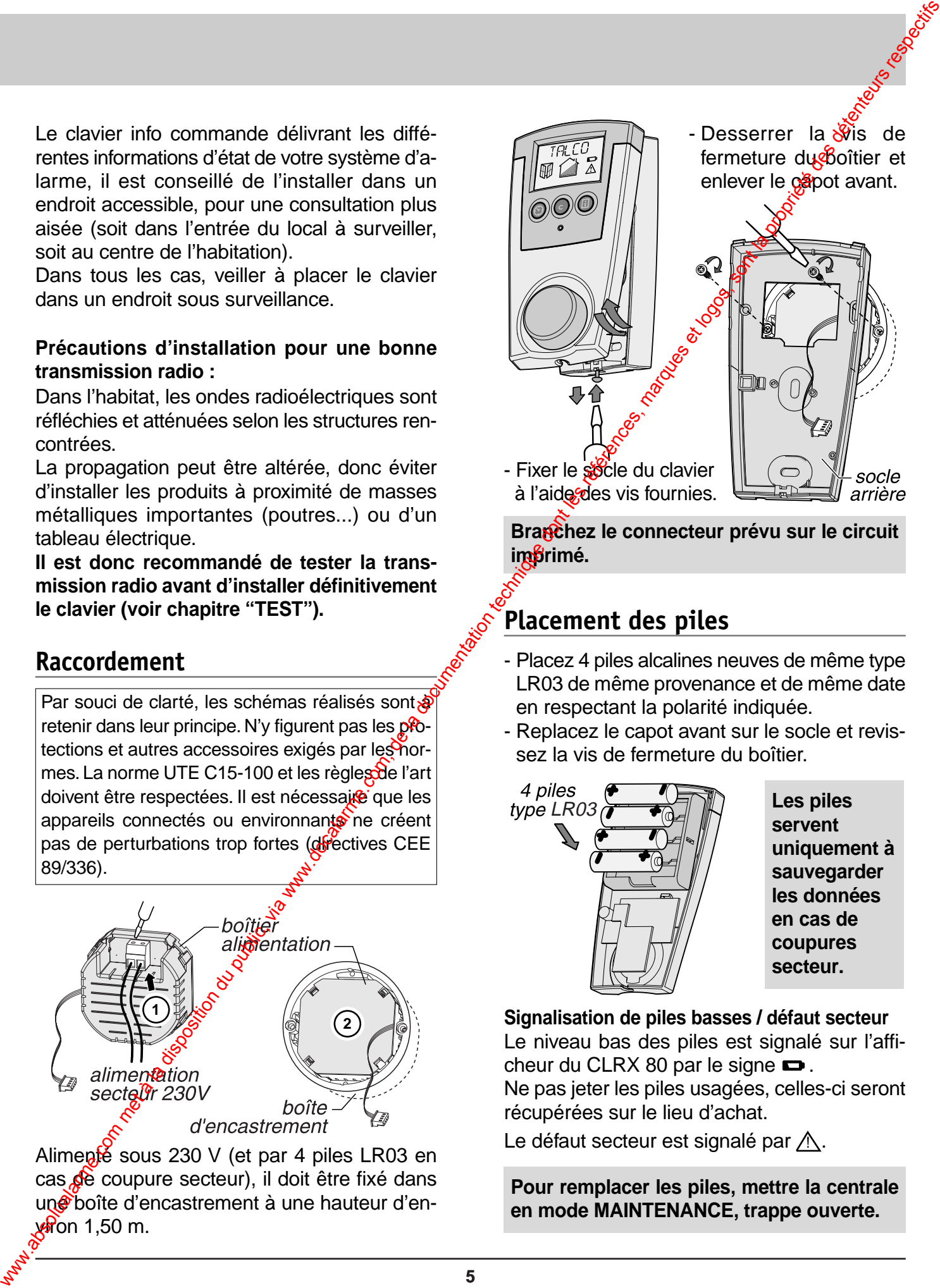

- Fixer le socle du clavier à l'aide des vis fournies.

**Branchez le connecteur prévu sur le circuit im**urimé.

## **Placement des piles**

- Placez 4 piles alcalines neuves de même type LR03 de même provenance et de même date en respectant la polarité indiquée.
- Replacez le capot avant sur le socle et revissez la vis de fermeture du boîtier.

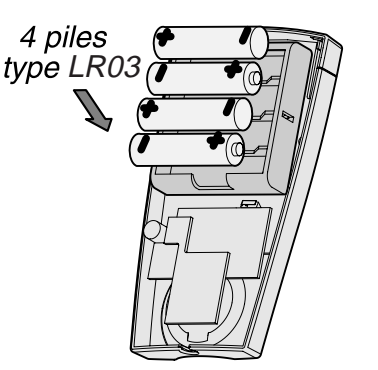

**Les piles servent uniquement à sauvegarder les données en cas de coupures secteur.**

**Signalisation de piles basses / défaut secteur**

Le niveau bas des piles est signalé sur l'afficheur du CLRX 80 par le signe  $\blacksquare$ .

Ne pas jeter les piles usagées, celles-ci seront récupérées sur le lieu d'achat.

Le défaut secteur est signalé par  $\bigwedge$ .

**Pour remplacer les piles, mettre la centrale en mode MAINTENANCE, trappe ouverte.**

# **2 PRÉSENTATION DU FONCTIONNEMENT**

Un sélecteur rotatif propose des fonctions arborescentes dans l'écran d'affichage. Un appui sur ce bouton ouvre la fonction affichée qui, elle-même, décline des rubriques. Après l'installation des différents appareils à leur emplacement et leur mise sous tensiore laissez la centrale en mode maintenance, trappe ouverte. Vous pouvez alors procéder à la programmation. Voir page 9.

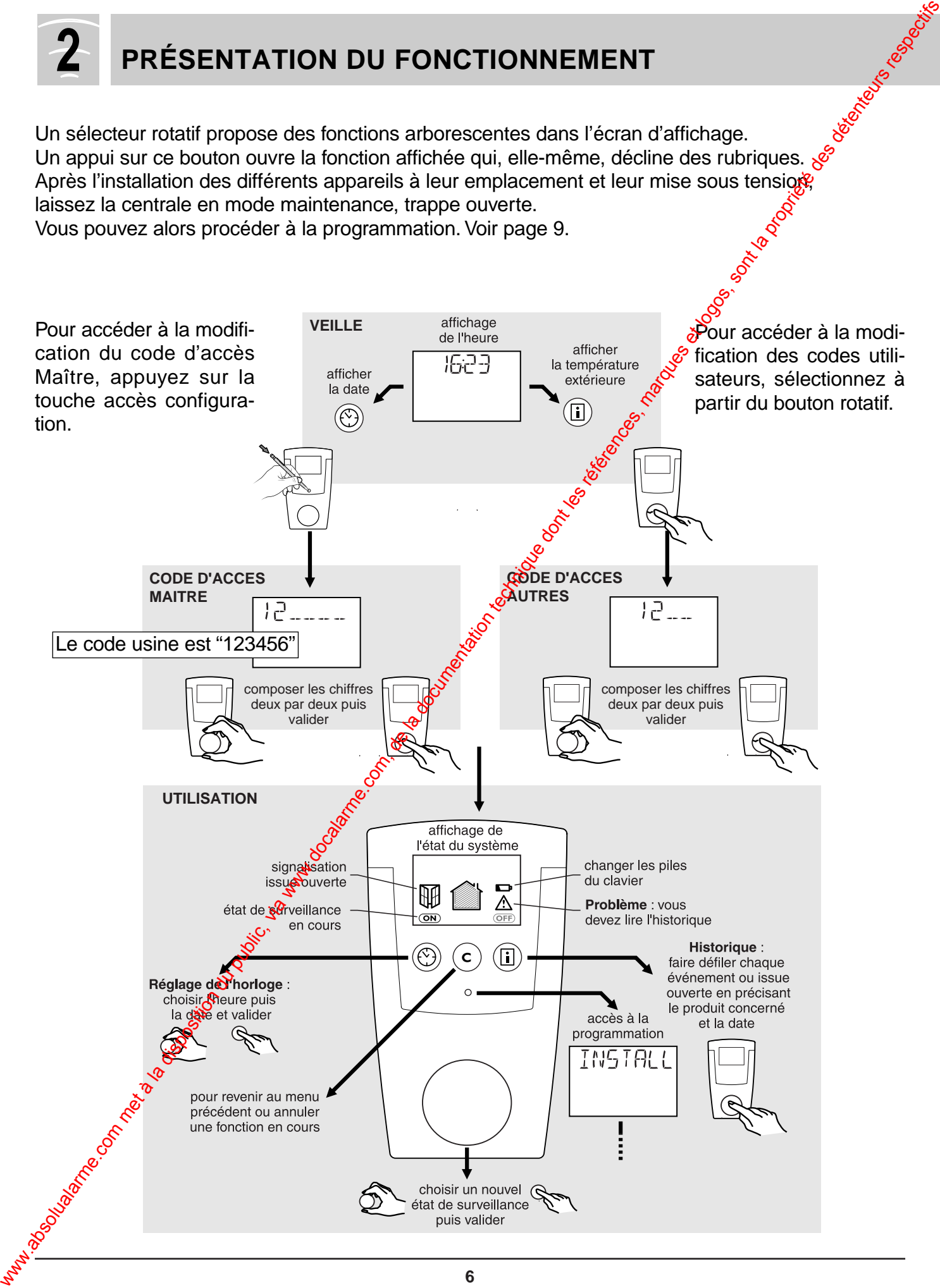

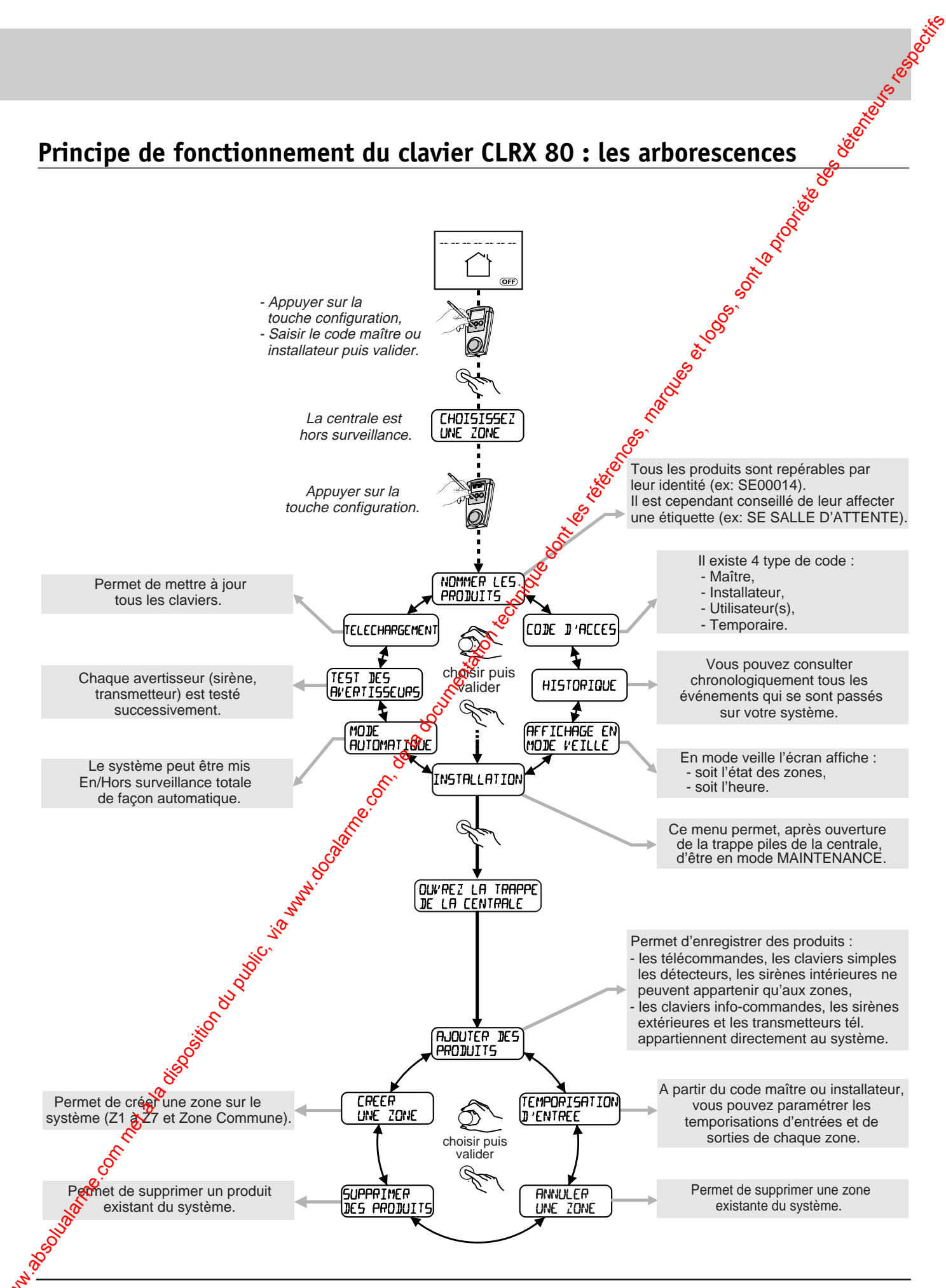

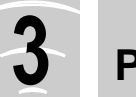

# **3 PROGRAMMATION**

# **Ajouter le CLRX 80 au système déjà installé**

Pour ajouter le clavier info commande CLRX 80 au système déjà installé, passez le système en maintenance.

Sur le clavier info commande initial,

• Saisissez le code d'accès maître ou installateur.

L'écran affiche

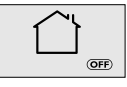

- Appuyez sur la touche "accès configuration".
- Sélectionnez "INSTALLATION" puis validez. L'écran affiche : "OUVREZ LA TRAPPE CENTRALE"
- Ouvrez la trappe piles, la centrale émet un bip.

Positionnez-vous sur le message :

- "AJOUTER DES PRODUITS"
- Validez sur le sélecteur.
- Choisissez le menu "SYSTEME"
- Appuyez sur la touche "accès configuration du nouveau clavier.

Le clavier est reconnu par le système.

Dès lors, votre nouveau clavier info commande pilote aussi le système.

Changez les codes (le code maître d'usine : 123456).

Programmez les codes des différentes zones.

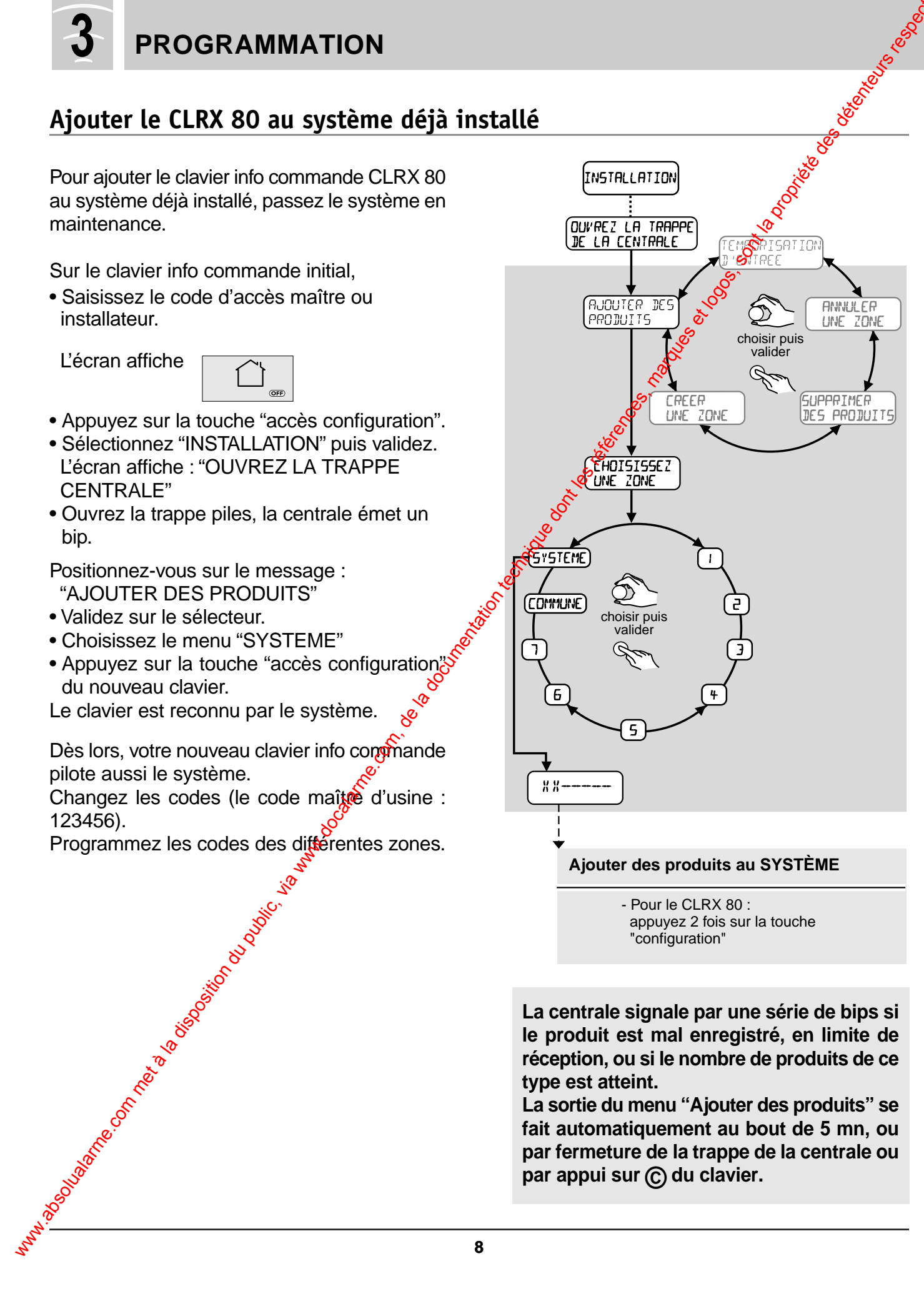

**La centrale signale par une série de bips si le produit est mal enregistré, en limite de réception, ou si le nombre de produits de ce type est atteint.**

**La sortie du menu "Ajouter des produits" se fait automatiquement au bout de 5 mn, ou par fermeture de la trappe de la centrale ou par appui sur © du clavier.**

#### **Programmation des codes d'accès**

Le clavier CLRX 80 permet d'utiliser 4 types de code d'accès différents : le code maître, le code installateur, les codes utilisateurs et des codes temporaires.

Le code d'accès **maître** : accès à l'ensemble des fonctions proposées par le CLRX 80 (utilisation et configuration).

Le code d'accès **installateur** : il permet d'utiliser toutes les fonctions sauf la modification du code maître. Les codes d'accès **utilisateur** : mise en marche (totale ou zone) et arrêt de la protection intrusion des zones concernées. Un code utilisateur ne pilote qu'une seule zone à la foist

Cependant, il est possible de créer un code utilisateur qui commande la mise En et Hors service totale, en sélectionnant **"Toutes"** dans le menu **"Choisissez une zone".**

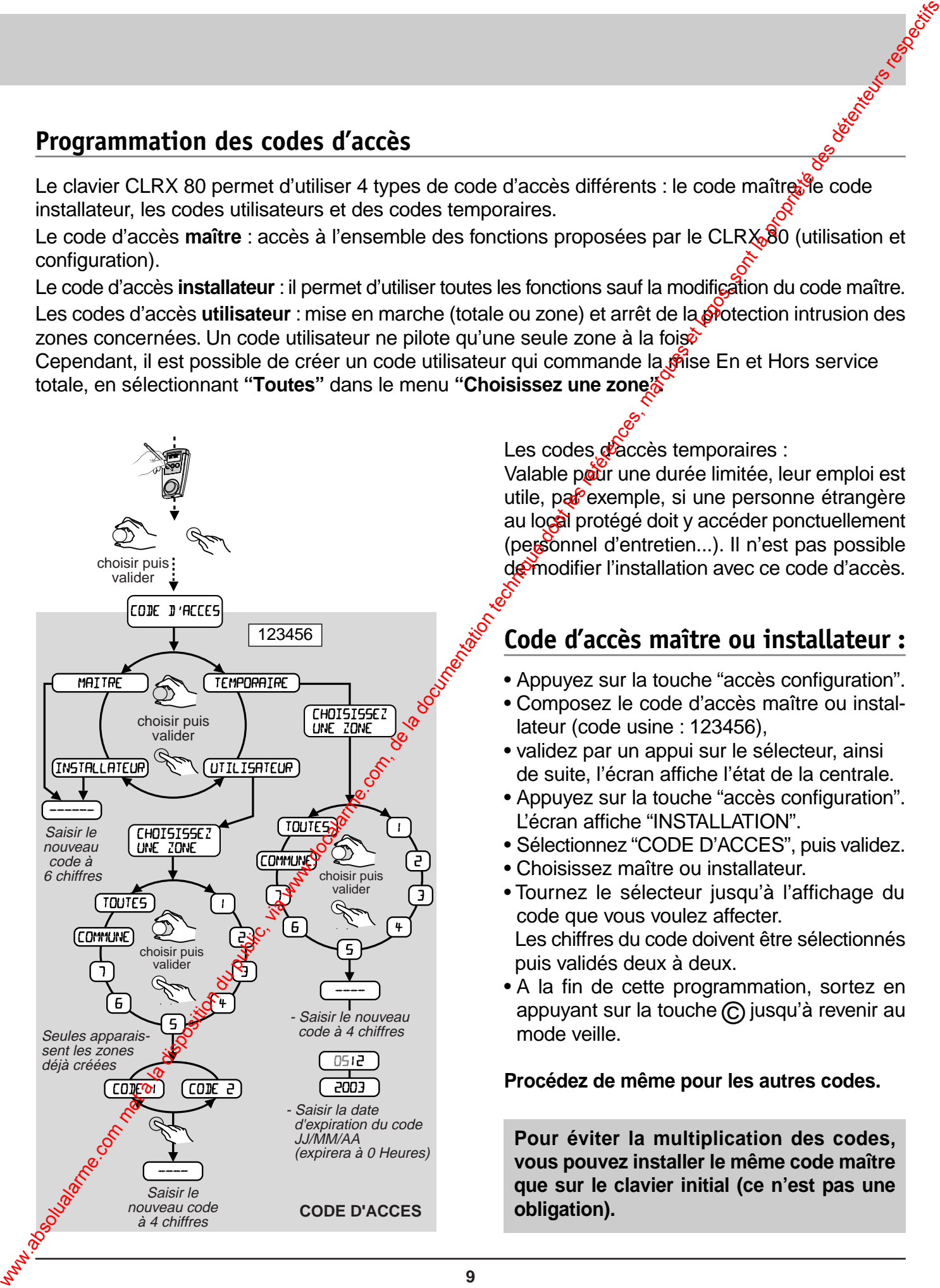

Les codes d'accès temporaires :

Valable pour une durée limitée, leur emploi est utile, par exemple, si une personne étrangère au local protégé doit y accéder ponctuellement (personnel d'entretien...). Il n'est pas possible de modifier l'installation avec ce code d'accès.

## **Code d'accès maître ou installateur :**

- Appuyez sur la touche "accès configuration".
- Composez le code d'accès maître ou installateur (code usine : 123456),
- validez par un appui sur le sélecteur, ainsi de suite, l'écran affiche l'état de la centrale.
- Appuyez sur la touche "accès configuration". L'écran affiche "INSTALLATION".
- Sélectionnez "CODE D'ACCES", puis validez.
- Choisissez maître ou installateur.

• Tournez le sélecteur jusqu'à l'affichage du code que vous voulez affecter. Les chiffres du code doivent être sélectionnés puis validés deux à deux.

• A la fin de cette programmation, sortez en appuyant sur la touche (C) jusqu'à revenir au mode veille.

**Procédez de même pour les autres codes.** 

**Pour éviter la multiplication des codes, vous pouvez installer le même code maître que sur le clavier initial (ce n'est pas une obligation).**

# **PROGRAMMATION (suite)**

#### **Régler les temporisations**

Pour chaque zone, vous pouvez choisir la temporisation d'entrée, délai entre la détection et le déclenchement effectif de l'alarme, pour vous laisser le temps de mettre le système hors surveillance.

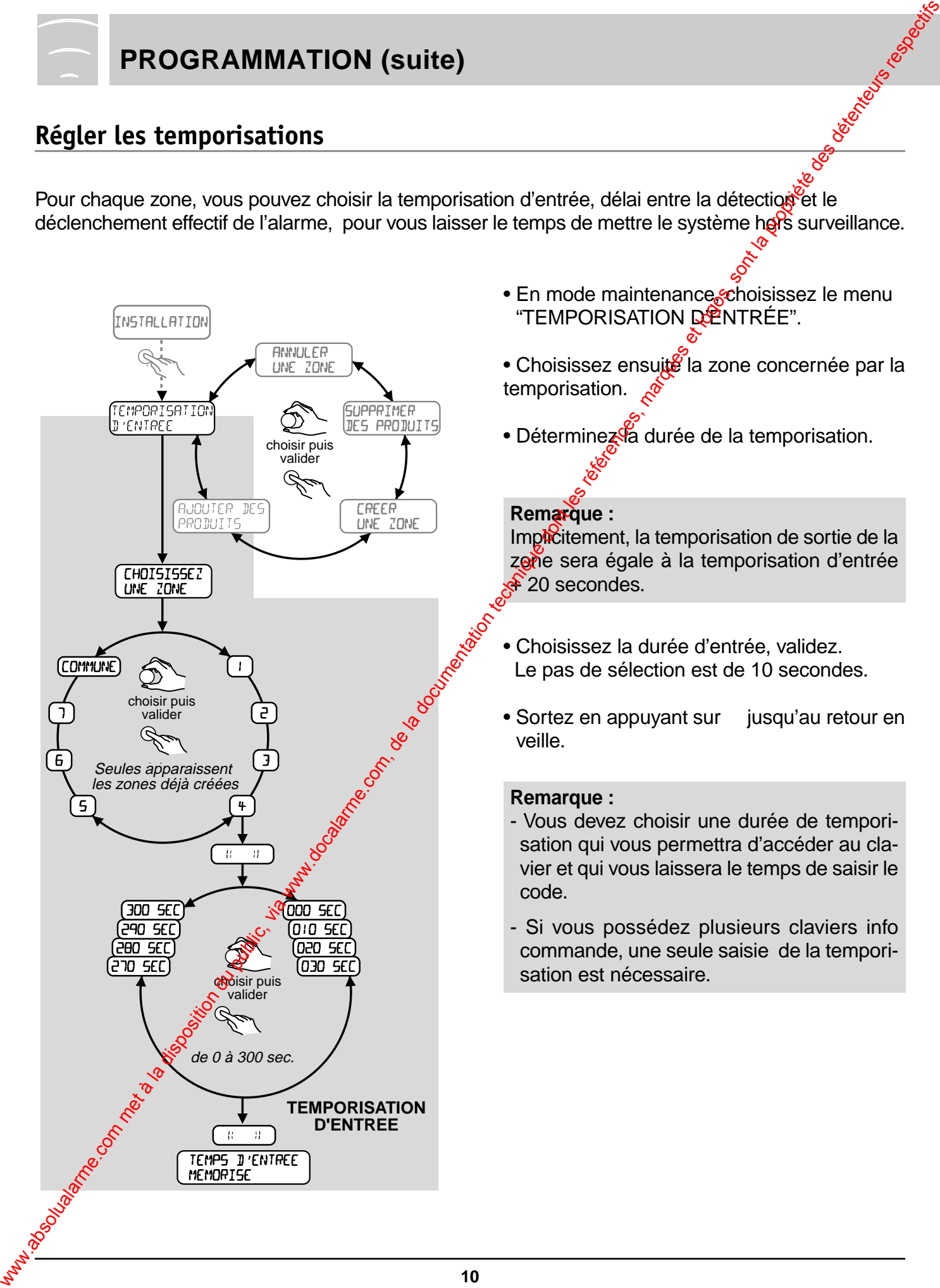

- En mode maintenance choisissez le menu "TEMPORISATION DENTRÉE".
- Choisissez ensuite la zone concernée par la temporisation.
- Déterminezsã durée de la temporisation.

#### **Remarque :**

Implicitement, la temporisation de sortie de la zone sera égale à la temporisation d'entrée  $\hat{*}$  20 secondes.

- Choisissez la durée d'entrée, validez. Le pas de sélection est de 10 secondes.
- Sortez en appuyant sur jusqu'au retour en veille.

#### **Remarque :**

- Vous devez choisir une durée de temporisation qui vous permettra d'accéder au clavier et qui vous laissera le temps de saisir le code.
- Si vous possédez plusieurs claviers info commande, une seule saisie de la temporisation est nécessaire.

#### **Nommer les produits**

Le clavier CLRX 80 vous permet d'identifier clairement les différents éléments du système en leur donnant par exemple le lieu de leur installation : détecteur cuisine, sirène, télécommande, détecteur d'ouverture. Une liste est fournie en standard dans le clavier : HALL, SEJOUR, CUISINE, CHAMBRE, BAIN/DOUCHE, CELLIER, GARAGE, GRENIER, BUREAU, MAGASIN, VITRONE, SALLE D'AT-TENTE, SALON, RESERVE, COULOIR, CABINET, ESCALIER, CAVE, RECEPTION, ATELIER. Un chiffre de 1 à 7 peut être associé dans le cas d'emploi de plusieurs détecteurs dans la même pièce.

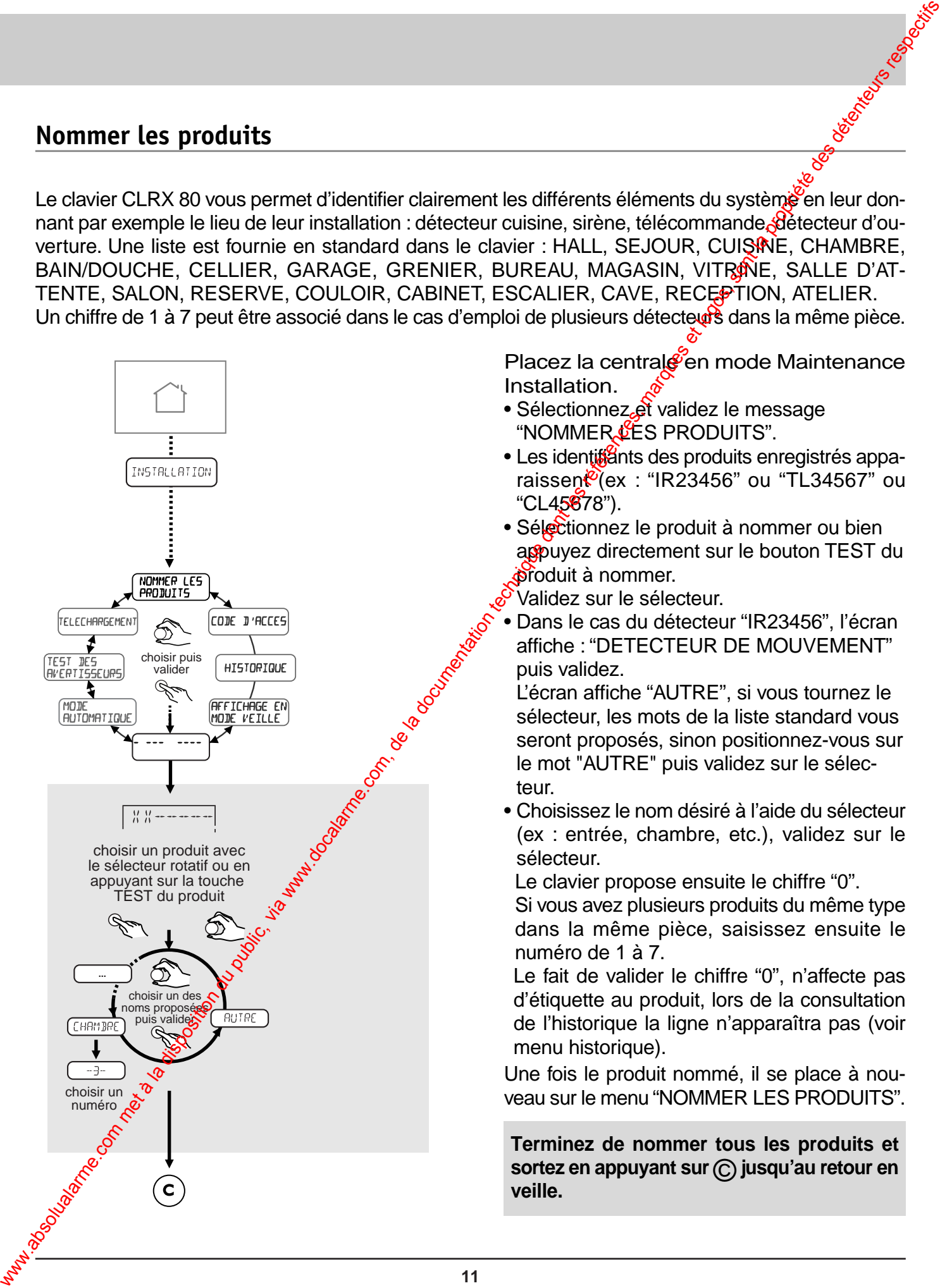

Placez la centrale en mode Maintenance Installation.

- Sélectionnez et validez le message "NOMMER LES PRODUITS".
- Les identifants des produits enregistrés apparaissen $\mathcal{C}(ex : "IR23456"$  ou "TL34567" ou "CL45678").
- Sélectionnez le produit à nommer ou bien appuyez directement sur le bouton TEST du **produit à nommer.**

Validez sur le sélecteur.

• Dans le cas du détecteur "IR23456", l'écran affiche : "DETECTEUR DE MOUVEMENT" puis validez.

L'écran affiche "AUTRE", si vous tournez le sélecteur, les mots de la liste standard vous seront proposés, sinon positionnez-vous sur le mot "AUTRE" puis validez sur le sélec-

• Choisissez le nom désiré à l'aide du sélecteur (ex : entrée, chambre, etc.), validez sur le sélecteur.

Le clavier propose ensuite le chiffre "0".

Si vous avez plusieurs produits du même type dans la même pièce, saisissez ensuite le numéro de 1 à 7.

Le fait de valider le chiffre "0", n'affecte pas d'étiquette au produit, lors de la consultation de l'historique la ligne n'apparaîtra pas (voir menu historique).

Une fois le produit nommé, il se place à nouveau sur le menu "NOMMER LES PRODUITS".

**Terminez de nommer tous les produits et sortez en appuyant sur** © **jusqu'au retour en veille.**

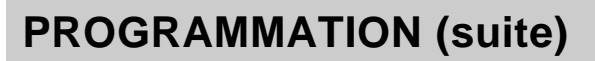

#### **Test de l'installation**

**Afin de valider l'ensemble du système d'alarme, il est conseillé de faire un test complet de tous les éléments.**

Pour effectuer ce test tous les produits de votre système doivent être installés et alimentés. La centrale doit être placée en mode "Maintenance".

Dans ce mode ainsi qu'en menu "Ajouter des produits", la réception des signaux radio est atténuée de façon à garantir une marge de portée en utilisation normale.

- Placez la centrale en mode "Maintenance/Installation".
- Saisissez le code d'accès principal puis faites un appui sur la touche "accès configuration", et ouvrez la trappe piles.
- Dans ce mode, lors de l'appui sur le bouton test des détecteurs, la centrale donnera un acquit sonore lors de la réception du message de test.

La centrale confirme ainsi qu'elle a bien reco le produit concerné.

#### **Test sonore**

- Placez le CLRX 80 sur l'affichage : "TEST DES AVERTISSEURS".
- En appuyant sur le sélecteur cotatif du CLRX 80 lors de l'affichage du message "TEST DES AVERTISSEURS", les sirènes du système (intérieures et extérieures) hurleront pour une durée d'une seconde environ. Le transmetteur émettra un bip.

Ceci permet de vérifier la liaison radio entre le clavier et la cerviale ainsi qu'entre la centrale, les différentes sirènes et le transmetteur téléphonique

• Pour sortir du mode "TEST DES AVERTIS-SEURS" appuyez sur la touche © du CLRX 80 jusqu'à revenir au mode veille et fermez la trappe piles de la centrale.

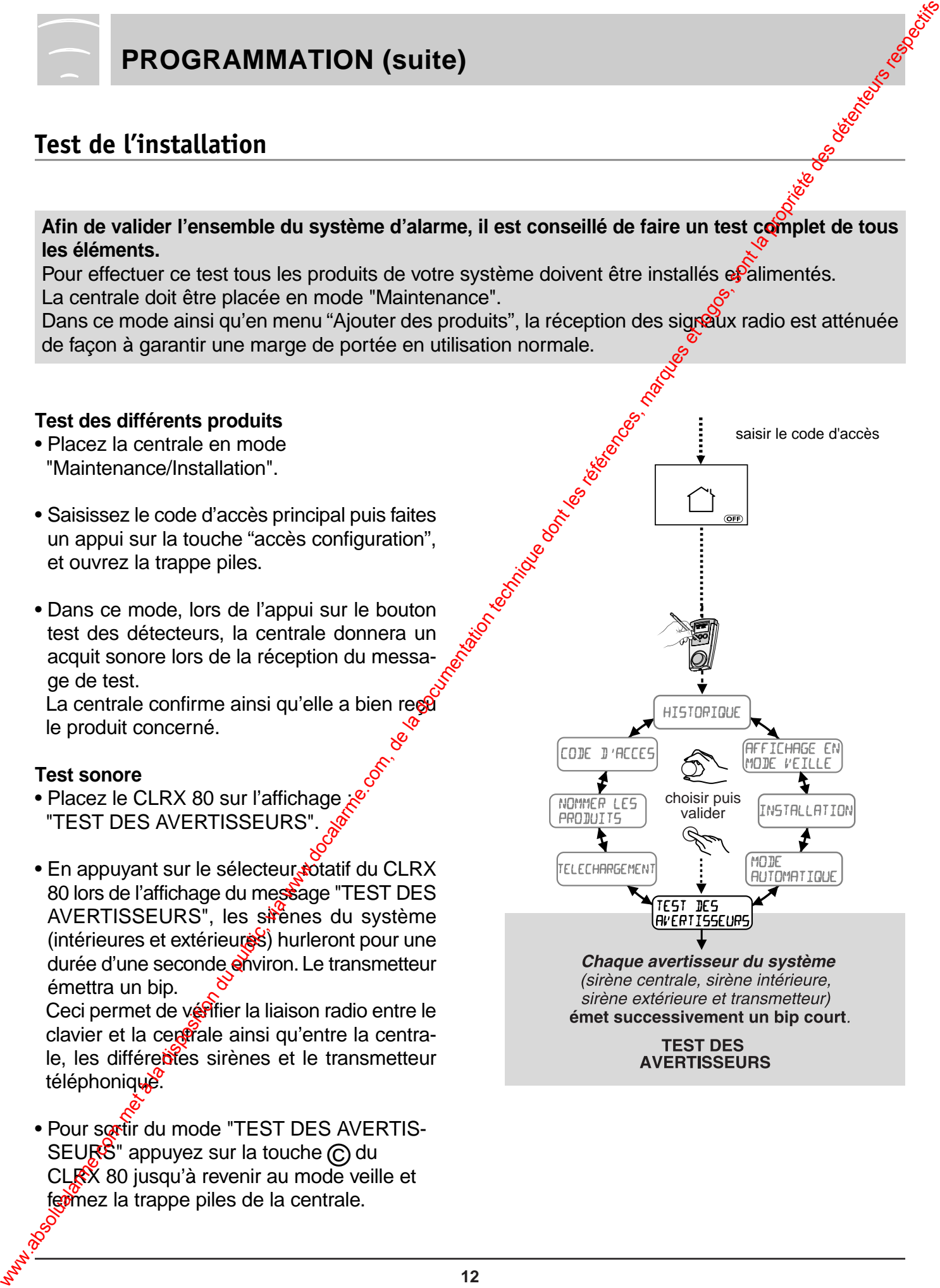

# **4 FONCTIONS COMPLÉMENTAIRES**

## **Mode automatique – Mise En/Hors surveillance automatique**

Le clavier peut être programmé pour que le système passe En surveillance/Hors surverlance totale de façon automatique par programmation horaire.

Le clavier propose au maximum 2 mises En surveillance totales et 2 mises Hors surveillance par jour. Bien qu'il soit possible de programmer des mises En et Hors surveillance automatiques différentes sur chaque clavier info commande, cette utilisation doit être évitée (Utilisation confuse).

![](_page_12_Figure_4.jpeg)

Vous n'êtes pas obligé de programmer l'ensemble des plages *a*oraires et vous pouvez utiliser uniquement, par exemple, la mise En surveillance du **Vendredi** soir.

Comme l'utilisateur n'a pas la possibilité de savoir si le mode automatique est activé (pas de visual sation sur l'afficheur), cinq minutes avant sa mise en marche, la centrale et les sirènes intérieures émettront des bips durant envoidn 10 sec.

L'atilisateur a alors 5 mn pour quitter les lieux. Une demande d'arrêt du mode automatique peut être effectuée sur le clavier.

Dressez un tableau des horaires pour éviter les doublons.

![](_page_12_Picture_193.jpeg)

#### **Attention :**

La mise en surveillance automatique ne peut être activée et désactivée que par le code maître ou installateur.

Pour plus de discrétion, les acquits sonores de la sirène extérieure peuvent être supprimés (sectionnez le strap C7 de la sirène).

![](_page_12_Picture_13.jpeg)

![](_page_13_Picture_0.jpeg)

# **FONCTIONS COMPLÉMENTAIRES (suite)**

#### **Annuler une zone**

A partir du menu d'installation, vous avez la possibilité d'annuler une zone.

#### **Attention :**

Le fait de supprimer une zone efface l'ensemble des produits qui étaient enregistrés sur cette zone (télécommandes, détecteurs, etc.).

- Sélectionnez "ANNULER UNE ZONE" puis validez.
- Sélectionnez le numéro de la zone puis validez.

Le clavier indiquera que la zone "x" est supprimée.

![](_page_13_Figure_9.jpeg)

## **Supprimer des produits**

![](_page_14_Figure_1.jpeg)

A partir du menu d'installation vous avez la possibilité de SUPPRIMER DES PRODUITS.

En cas de perte d'une télécommande, par exemple, vous pouve<sup>2</sup> annuler ce produit à partir de ce menu.

- Sélectionnez "SUPPRIMER DES PRODUITS" puis validez $\mathcal{C}$
- Sélectionnez le produit dans la liste puis validez.

Le clavier demandera une confirmation.

Il est possible en appuyant sur le bouton test du produit à supprimer, de l'identifier immédiatement sur l'afficheur.

Se placer, à l'aide du CLRX 80, avec l'affichage "XX-------", et appuyer sur le bouton test du produit.

L'identité s'affiche, validez pour le supprimer.

![](_page_15_Picture_0.jpeg)

# **FONCTIONS COMPLÉMENTAIRES (suite)**

#### **Réglage de l'horloge**

La touche horloge permet de régler heure, minute, jour, mois et année.

- Appuyez sur la touche Accès configuration.
- Composez votre code d'accès maître ou installateur.
- Appuyez sur la touche horloge.
- Tournez le sélecteur pour mettre à l'heure, puis validez.
- Faites de même pour les minutes, date et année.

#### **Remarque :**

L'heure du clavier est transmise à la centrale qui se charge ensuite de synchroniser l'installation.

C'est la centrale qui gère les heures des événements.

Si vous avez plusieurs claviers de commande, ils afficheront la même heure, la mise à l'heure étant transférée aux autres.

![](_page_15_Figure_13.jpeg)

#### **Affichage en mode veille**

Selon les locaux où sera installé le CLRX 80. il peut être nécessaire de ne pas afficher les états de surveillance en cours. Ce menu est destiné à cette fonction. Il suffit de sélectionner "AFFICHAGE EN MODE VEILLE" dans le sélecteur. En sélectionnant "HORLOGE", le clavier n'affichera plus l'état de surveillance, mais simplement l'heure.

![](_page_15_Figure_16.jpeg)

# **Historique**

Vous avez la possibilité de connaître les événements intervenus. Le système conserve les 1000 derniers.

Ces événements comprennent les date(s), heure(s), minute(s) des :

- débuts et fins d'alarme,
- mises En/Hors service totale des zones de l'installation,
- tentatives de prise de ligne ou tentatives de transmission réussies ou échouées pour les centrales incorporant un transmetteur,
- demandes d'accès pour lecture ou modification des paramètres de la centrale ou du transmetteur,

saisir le code d'accès

- mises à l'heure.

#### **Téléchargement**

Le téléchargement permet de mettre à jour tous les claviers en reportant toutes les informations (zones, produits, types, etc.) enregistrées par la centrale.

Tous les claviers se mettiont à jour simultanément. Il suffit de lancer le téléchargement sur un seul des claviers.

![](_page_16_Figure_11.jpeg)

#### **Regroupement de zones**

Il est possible de regrouper le fonctionnement de plusieurs zones sur une seule télécommande ou un seul clavier CLSX.

Il faut enregistrer l'organe de commande sur les zones qui doivent être regroupées.

Exemple : une télécommande enregistrée sur les zones 1 et 3 commandera ces deux zones simultanément.

![](_page_16_Figure_16.jpeg)

![](_page_17_Picture_0.jpeg)

# **FONCTIONS COMPLÉMENTAIRES (suite)**

#### **Remplacement de la centrale**

Si votre centrale est défectueuse, vous pouvez la remplacer par une nouvelle, vierge de toute programmation.

Il est impératif que le clavier CLRX 80 soit à jour de toutes les identités du système. Réaliser un téléchargement au préalable.

Le clavier info commande va transférer sur la nouvelle centrale toutes les données de l'installation.

- Affichez INSTALLATION sans valider.
- Appuyez simultanément sur les 3 touches  $\mathcal{O}(\widehat{\mathcal{O}})(\widehat{\mathcal{O}})(\widehat{\mathcal{O}})$  du CLRX 80.
- Sélectionnez "CHANGEMENT DE CENTRALE" puis validez.

Ensuite faites une mise à jour des informations :

• Sélectionnez le menu "SERVEUR" : L'identifiant de l'ancienne centrale est transféré sur la nouvelle ainsi que toutes les informations du CLRX 80 (affichage sur clavier  $de$  102 à 1).

C'est la fonction inverse de téléchargement.

#### **Attention :**

La nouvelle centrale vierge doit être alimentée et en mode Maintenance. L'ancienne centrale doit être arrétée.

# **Effacement des claviers CLRX 80**

• Appuyez pendant 30 secondes sur la touche EFFACER de la centrale CSX 80.

Le CLRX 80 emet 2 bips et sort du mode installateur<sup>e</sup>

Le clavier revient au code usine (code maître $\geq 123456$ ) et efface toutes ses données. (Zones, produits, codes).

Cette fonction sert en cas de perte du code **Maitre.** 

![](_page_17_Figure_19.jpeg)

![](_page_17_Picture_20.jpeg)

#### **Exploitation du système**

Une fois tous les éléments correctement paramétrés et installés, vous pouvez mettre votre système en service.

La trappe de la centrale doit être fermée.

# **État maintenance**

Cet état est signalé par le pictogramme maison vide.

C'est dans cet état que se trouve la centrale quand vous installez les piles.

A la fermeture de la trappe, la centrale passera dans l'état Hors surveillance.

# **État hors surveillance**

Si aucune autoprotection n'est active (boîtiers ouverts, etc.), la centrale se place Hors surveillance.

Le passage Hors surveillance totale est commandé par :

- la mise Hors surveillance automatique ;
- une télécommande ou un CLSX enregistré sur "système" ;
- le clavier CLRX 80 et un code affecté sur toutes les zones.

Le passage Hors surveillance est également possible avec le code Maître.

Selon l'état des switches, le passage est signalé par des acquits sonores sur la centrale. Dans cet état, la contrale est toujours fonctionnelle, elle continué à recevoir les informations de supervision<sup>G</sup> d'autoprotection.

Toute ouverture du boîtier d'un produit (autoprotection) déclenchera une alarme.

# **État en surveillance totale**

L'accès En surveillance totale est commandé par les mêmes éléments que décrits ci-dessus (télécommande système, code CLRX 80 affecté à toutes les zones marche automatique).

La mise En surveillance totale n'est possible que si aucune autoprotection n'est active.

La surveillance totale n'est effective qu'à la fin de la plus longue des temporisations de sortie programmées.

## **Mise en/hors surveillance d'une zone**

Vous mettez En surveillance une zone à l'aide d'une télécommande affectée à cette zone. A l'aide du clavier info commande CLRX 80, le code affecté à la zone ne permettra que la mise En surveillance de cette zone.

![](_page_18_Picture_23.jpeg)

#### **Attention :**

La zone commune passe automatiquement Hors surveillance lorsqu'on arrête une des zones.

![](_page_19_Picture_0.jpeg)

#### **Cycles d'alarme / Déclenchement détection**

En cas de déclenchement d'une alarme (détection d'intrusion, autoprotection), la signalisation sonore du système est activée pendant **90 sec.**

Elle peut être stoppée en utilisant la fonction "arrêt" d'un organe de commande.

Si le défaut persiste (ex: porte restée ouverte), ou si d'autres détections interviennent, la

signalisation effectue un cycle de **4 fois 90 secondes** entrecoupé d'arrêts de **20 secondes.** A la fin du cycle, si le problème persiste, le produit qui a signalé le défaut est éjecté de façon automatique et l'événement à l'origine de cette éjection est enregistré dans l'historique. EXPLOITATION (suite)<br>
Cycles d'alarme / Déclenchement<br>
des consideration du public, via signifies<br>
for disposition absoluted the public state of the public of the communic dont of the public state of the communic, is a sp

A son retour à la normale, l'éjection cesse.

## **Détection technique (à l'aide d'un détecteur)**

Une alarme de type technique (24H/24H) réalisée à l'aide d'un produit dit "détecteur technique" sera signalée par une tondité particulière sur la centrale.

Pour cela le switch 6 doit être positionné sur "**ON**".

# **Détection d'alerte (à l'aide du médaillon MEX)**

Une alarme peut également être déclenchée pour un appel à l'aide. C'est l'utilisation d'un médaillon d'alerte MEX qui déclenchera une alarme de type appel téléphonique.

Cette alarme est signalée par la centrale par une topalité spécifique.

Pourcela le switch 6 doit être positionné sur "**ON**".

## **Affichage des pictos du clavier info commande CLRX 80**

![](_page_19_Picture_15.jpeg)

La centrale est en maintenance  $(t$ rappe centrale  $\delta$ uverte).

![](_page_19_Picture_17.jpeg)

Système Hors surveillance. Le picto Maison Vide est allumé. Le picto OFF est allumé.

![](_page_19_Picture_19.jpeg)

Système En surveillance totale (dans le cas où toutes les zones ont été créées). Les pictos Maison pleine et ON sont allumés.

Système en surveillance totale.

![](_page_19_Picture_22.jpeg)

Surface commune Hors surveillance. Le picto Partiel est allumé : seule la zone commune n'est pas activée. Le picto ON est allumé.

![](_page_20_Figure_0.jpeg)

Zones 1 et 3 en surveillance. Le picto Partiel est allumé. Le picto ON est allumé.

![](_page_20_Figure_2.jpeg)

Zones 1 et 3 en surveillance. Zone 5 en temporisation de sortie. Le picto Partiel est allumé. Le picto ON est allumé.

![](_page_20_Picture_4.jpeg)

Zone 3 Hors surveillance. Un évenement d'alarme st signalé par le picto/

![](_page_20_Picture_6.jpeg)

Zone<sup>3</sup> Hors surveillance. Ungassue est ouverte.

#### **Alarme incendie**

Une alarme de tonalité spéciale (tonalité normalisée) retentit si un détecteur de fumée (DOFX) est utilisé sur le système et est en cours de détection  $(24 h/24 h)$ .

Pour cela le switch 6 doit être correctement positionné.

#### **Marche forcée**

Lors de la mose en surveillance du système, si un COX est déclaré actif (porte ouverte, etc.), la centrale émet des "bips" signalant le défaut porte puverte et n'exécute pas l'ordre. Marme incendie<br>
Marme incendie<br>
communical specials specials and definite on the computation du public du public du public du public du public du public du public du public du public du public du public du public du publi

#### **Pour réaliser une marche forcée**

#### *avec une télécommande ou un CLSX*

• dans les 10 secondes qui suivent le premier appui sur la touche "ON" de la télécommande ou celle d'un CLSX (après saisie du code d'accès), refaites un appui sur la touche "ON".

#### *avec un clavier info commande CLRX 80*

• dans les 10 secondes qui suivent le premier appui sur le sélecteur rotatif appuyez une deuxième fois sur celui-ci pour forcer la mise en marche.

Dans les deux cas, la centrale émet un "bip" pour confirmer la mise en surveillance.

(attention : dans ce cas le détecteur est inhibé sauf si l'issue se ferme puis se rouvre).

#### **Attention :**

Dans ce cas le détecteur est inhibé sauf si l'issue se ferme puis se rouvre.

![](_page_21_Picture_0.jpeg)

# **6 ENSEMBLE DES ÉLEMENTS COMPATIBLES**

![](_page_21_Picture_229.jpeg)

# **7 CARACTERISTIQUES TECHNIQUES**

#### **Clavier CLRX 80**

- Alimentation secteur 230 V secours : 4 piles alcalines 1,5 V type R 03.
- Consommation moyenne en émission : ≤ 50 mA
- 3 niveaux de codes (maître / installateur / utilisateurs)
- Antifraude : blocage du clavier sur recherche de codes
- Fonctions : Historique de 1000 événements
- 16 codes utilisateurs standards, 8 codes temporaires
- Personnalisation du site et des noms de produit
- Programmation automatique des mises En/Hors surveillances (2+2 par jour)
- Test des avertisseurs sonores
- Apprentissage radio
- Codage radio > 16 millions
- Autoprotection : à l'ouverture et à l'arrachement
- Fréquence radio : bande 868 MHz.
- Supervision : période 2 heures.
- Portée radio : champ libre : 200 à 300 misselon environnement
	- $\bullet$  intérieur : selon environ $\alpha$ ement
- Indice protection : IP30 IK04
- Boîtier : ABS-PC
- Dimensions :  $142 \times 77.5 \times 33$  mm
- Température de fonctionnement de l'afficheur : +5°C / +40°C
- Poids (avec piles) : 250 g  $8^{\circ}$

#### **Déclaration CE**

Désignation / Brand name : Clavier indo commande CLRX 80 / Control keypad with display CLRX 80

**Distributeur** / Distributor's name : **DELTA DORE**

**Type** / Type: **Emetteur** / Transmitter

**Déclare que le produit référencé ci-dessus est conforme aux exigences essentielles de la directive R&TTE 1999/5/CE** (Declare that the above equipment comply with the essential requirement of the **Directive R&TTE 1999/5/CE**)

**3.1a Sécurité électrique** / Safety : NF EN 60730<sup>-</sup> (mars 2001)

# **3.1b Compatibilité électromagnétique** / electro magnetic compatibility : EN  $30(489 - 3$  (juil 2000) NF EN 50130\_4 (avril 1995) + A1 (1998) Harmoniques : EN 61000-3-3 (1995) + A1 (2001) Flickers : EN 61000-3-2 (2000) T<br>
CARACTERISTIQUES TECHNIQUES<br>
Altimation method, via website in alle disposition du public, via www.docalarme.com, de la documentation du public, via website de la documentation du public, via website de la documentatio

**3.2 Utilisation efficace du spectre radioélectrique**  / effective use of radioelectrical spectrum : EN 300-220\_3 V1.1.1 (sept 2000)

**Déclare que les essais radio essentiels ont été effectués**  Declare that the essential radio tests have been done

Le marquage CE et le marquage d'avertissement  $\bigcap$  sont apposés sur le produit The CE marking and the warning making  $\bigcap$  are printed on the equipment

Année d'apposition du marquage CE Date of affixing CE marking : **2004**

**Déclaration CE constructeur** / CE declaration manufacturer : **N 04-001\_1**

 **Date** / Date : 02/04/04

![](_page_23_Figure_0.jpeg)